### A Artifact Appendix

### A.1 Abstract

*This artifact contains the source code of RapidPatch and the stuff for running it. Since RapidPatch is designed for hotpatching embedded devices, to evaluate the basic functions, you need to have a Cortex-M3/M4 based arm development board. If you do not have these devices, we also provide a simple version that can run on qemu, and can demonstrate the functionable of RapidPatch by running the hotpatching process using fixed patch points (only one of the three hotpatching strategies supported by our tool). To fully evaluate and reproduce the results, you need to have at least one of these STM32F407/STM32L475/STM32F429/NRF52840 developing boards. Note that you can use any of the MacOS/Windows/Linux Platform to develop or evaluate it, we provide Docker and PlatformIO-based VSCode cross-platform building environments.*

### A.2 Artifact check-list (meta-information)

- Binary: Pre-build RapidPatch firmware for different devices (you can also build from scratch).
- Hardware: Qemu and real devices, such as, STM32F429/NRF52840/STM32L475 and ESP32 developing boards.
- How much time is needed to prepare workflow (approximately)?: 3h
- Publicly available?: Yes
- Code licenses (if publicly available)?: GPL v3.0
- Archived (provide DOI or stable reference)?: [Yes](https://github.com/IoTAccessControl/RapidPatch/tree/591f82e5cf4f91cfa440bb376cb4975ce78ce871)

# A.3 Description

#### A.3.1 How to access

*All the documents and source code are available on github.* [https://github.com/IoTAccessControl/](https://github.com/IoTAccessControl/RapidPatch/tree/ae-v1.0) [RapidPatch/tree/ae-v1.0](https://github.com/IoTAccessControl/RapidPatch/tree/ae-v1.0)*. (Commit: [591f82e5cf4f91cfa440bb376cb4975ce78ce871\)](https://github.com/IoTAccessControl/RapidPatch/tree/591f82e5cf4f91cfa440bb376cb4975ce78ce871)*

#### A.3.2 Hardware dependencies

*RapidPatch relies on the Debug Monitor Handler of Cortex-M3+ MCU to dynamically trigger patches without modifying the Flash ROM. The recommended devices are NRF52840, STM32F429, or STM32L475. You can also port RapidPatch to other devices with Cortex-M3/M4 MCUs via PlatformIO.*

*Note that for devices other than Cortex-M3+, you can only use compiling time patch points placement.*

#### A.3.3 Software dependencies

*To compile the source code from scratch, you need to install the following software.*

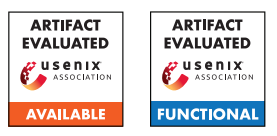

- Docker (manually)
- gcc-arm-none-eabi (installed by Docker)
- qemu-system-arm (installed by Docker)
- VSCode and the PlatformIO plugin (manually)
- Keil (optional)

*If you do not have any required hardware and just want to quickly try it, we provide Docker scripts with a push-button to run the core functionalities of RapidPatch on any platform that supports Docker. In this case, you do not need to install any aforementioned software.*

# A.4 Installation

*To run on Docker, you can use our docker images or build from the Dockerfile. The detail steps is shown in [docker-qemu.md](https://github.com/IoTAccessControl/RapidPatch/blob/591f82e5cf4f91cfa440bb376cb4975ce78ce871/Docker/docker-qemu.md) document.*

*To try RapidPatch on real devices, you can build and flash these projects with the [Keil project](https://github.com/IoTAccessControl/RapidPatch-VulDevices-AE/tree/b7b0a78eba7b04df16e13d3b9b643d30890ceabc/Keil-Baremetal-Projs) or [Platform-IO projects](https://github.com/IoTAccessControl/RapidPatch-VulDevices-AE/tree/b7b0a78eba7b04df16e13d3b9b643d30890ceabc/PlatformIO) or just use the pre-build firmware.*

# A.5 Experiment workflow

*You can follow the [HOWTO.md](https://github.com/IoTAccessControl/RapidPatch/blob/591f82e5cf4f91cfa440bb376cb4975ce78ce871/HOWTO.md) document to test the functions of RapidPatch. There detailed steps of deploying a patch is as follows.*

*1. Integrate the RapidPatch Runtime to the firmware of your devices.*

*2. Write a patch based on the origin C source code patch.*

*3. Generate the eBPF bytecode via the RapidPatch Toolchain's patch generator.*

python3 main.py gen test\_cvel.c \  $test\_cycle1$ . bin

*4. Verify the eBPF bytecode via the RapidPatch Toolchain's patch verifier. Note that, for the filter patch, the verifier can automatically insert the SFI instructions for loops.*

```
python3 main.py verify test_cve1.bin
```
*5. Deploy the patch to real devices with our Usart tool or directly paste the patches' bytecode to your [firmware code.](https://github.com/IoTAccessControl/RapidPatch-VulDevices-AE/blob/master/PlatformIO/stm32f4xx/lib/hotpatch/src/dynamic_patch_load.c#L141)*

python3 main.py monitor COM15  $>$  in stall test\_cvel.json

*6. Test the patch functions with the Usart commend line interface.*

# A.6 Evaluation and expected results

*After setting up the firmware, you can use a serial port tool (e.g., CoolTerm) to connect to the devices and trigger commends to conduct the evaluation. To preform the micro-evaluation, you need to use the Usart shell commend (e.g., run exp\_idx) to execute the corresponding experiments.*

*The results of micro-benchmark is output to the Usart shell message and contains the execution time and CPU cycles.*

Event  $0 \rightarrow \text{cycle}$ : 38 time (us): 0.475000

*To evaluate the macro-benchmark, you can use the the pre-built [Zephyr Apps](https://github.com/IoTAccessControl/RapidPatch-VulDevices-AE/tree/b7b0a78eba7b04df16e13d3b9b643d30890ceabc/RTOS-Projs) and the [test tools](https://github.com/IoTAccessControl/RapidPatch/tree/ArtifactEvaluation/board-prebuilts/NRF52840/Zephyr-CoAP-CVE-2020-10063/evaluation) to measure the performances. The results are written to [local files.](https://github.com/IoTAccessControl/RapidPatch-VulDevices-AE/tree/b7b0a78eba7b04df16e13d3b9b643d30890ceabc/evaluation/data)*